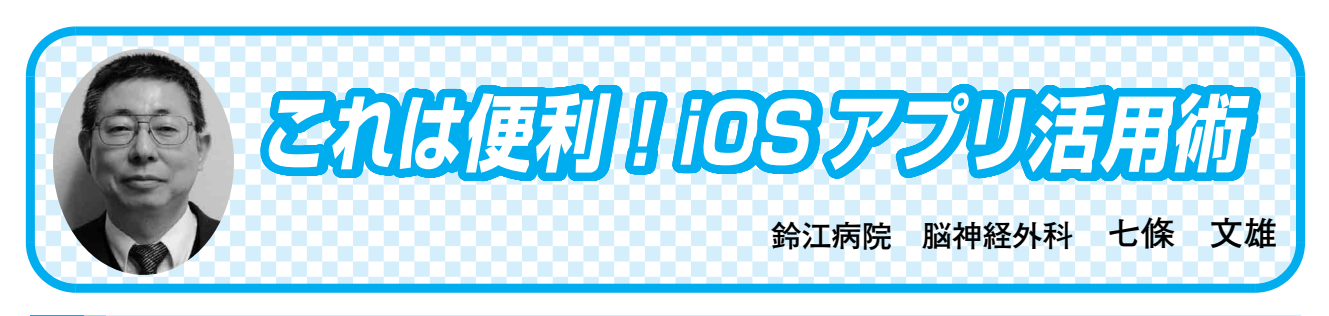

## <6> 訪問診療や学会出張に役立つ地図アプリの使い方

## はじめに

今回は往診、訪問診療、訪問看護、訪問介 護、訪問リハビリなどで、また、学会出張時 にも頼りになる地図アプリを紹介します。一 昔前までは、住所から患者さん宅を確認する には、『ゼンリン住宅地図』が必需品でした。 しかし、現在では、iOS 機器(iPhone や iPad など)もしくは Andoroid 系のスマートフォ ンやタブレットがあれば、それだけで簡単に 患者さん宅を確認することが出来る様になっ ています。更には、ナビゲーション機能によ り、目的地までのルート(徒歩・車・公共交 通機関などに応じて異なるルート)と推定所 要時間までが表示されるようになっていま す。地図アプリとしては様々なアプリが公開 されていますが、本稿では、代表的な地図ア プリ (App) を3本紹介します。

1) 3本の地図アプリの紹介

表1には、iOS 機器に附属した【マップ】 および、iOS 機器と Android 系のスマート フォンやタブレットで無料で利用できる 【Google Maps】、【Yahoo!地図】のアイコ ンとその特徴を比較表示しています。

【表1:代表的な地図アプリとその特徴】

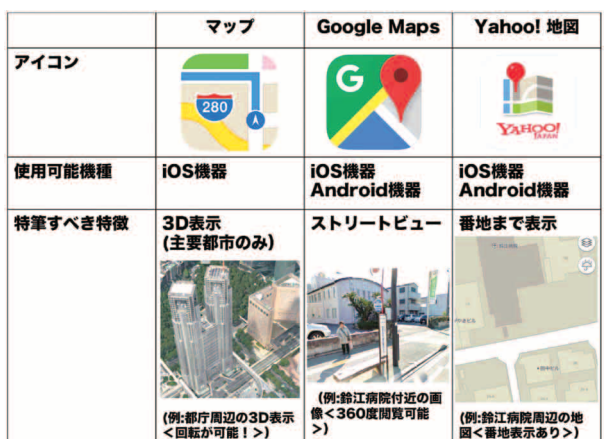

次に、地図アプリの基本的な使用方法を紹介 します。

2)地図アプリの基本的な画面操作の什方(図 1)

- a)画面の移動:画面を1本指でドラッグ(画 面を触ったままで移動)することにより 指の動きに応じて地図が移動します。
- b)画面の拡大縮小:画面をピンチアウト (2本指を画面に当てて、間隔を広げ る)することにより地図が拡大し、ピン チイン(2本指を画面に当てて、間隔を 狭める)することにより地図が縮小しま す。
- c)画面の回転:2本指を画面に当てた状態 で2本指を回転させると、その動きに応 じて画面が回転します。

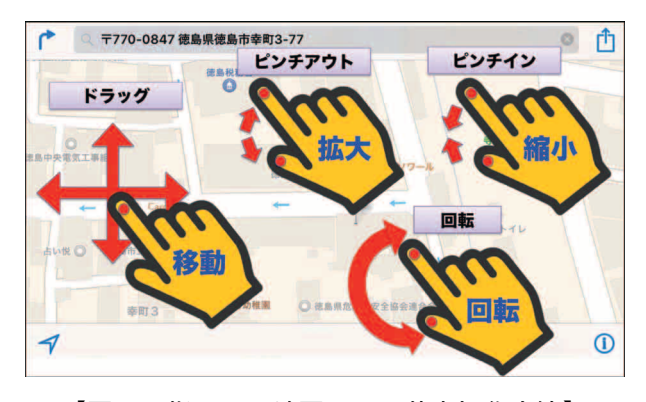

【図1:指による地図画面の基本操作方法】

3)現在地の位置確認

各種地図アプリで現在地を確認するには、 画面下方に表示された現在地表示ボタン(表 2の上段)をタップします。なお、Yahoo! 地図では、2種のボタンが有ります(表2の 上段右)。現在地表示ボタンの一度のタップ で、固定画面の現在地が表示されます(表2 の中段)。もう一度、このボタンをタップす ると、機種本体の向きに同期して回転する現 在地の地図が表示されます(表2の下段)。

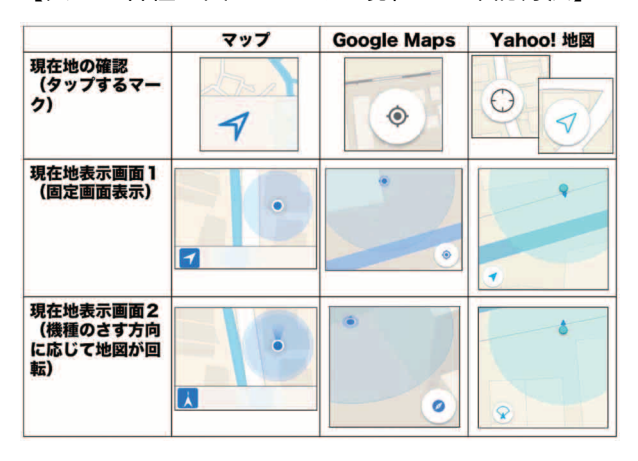

【表2:各種地図アプリでの現在地の確認方法】

4)地名検索

患者さん宅の住所や学会会場の住所などを 各種地図アプリの上段にある地名検索欄に入 力します(図2)。ここで、番地まで入力す

ると、個別の住宅までが識別して表示されま す(この時点で、居住者の氏名表示まではあ りませんが、ほぼゼンリンの住宅地図と同様 の利用価値があります)。

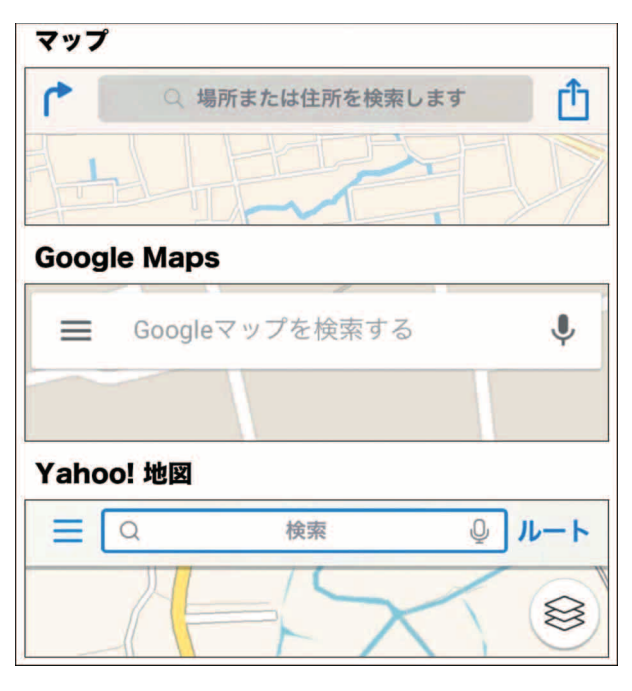

【図2:各種地図アプリでの地名検索欄の比較】

- 5)各種地図アプリの特筆すべき特徴
- a) iOS のマップでは3D 表示が可能

日本を含む全世界の主要都市に限局して指 で操作ができる3D 表示が堪能できます。方 法を図3に示しています。まず、地図の画面 右下に表示された【i】ボタンをタップしま す(赤色矢印)。次に表示された画面から、 航空写真と3D タップを選択します(黄色矢 印)。すると、3D マップが表示され、これ は【図1】に示した基本操作で自由に動かす ことが可能です。また、【裏技】としては、 航空写真から、2本指を上方にドラッグ(画 面上を滑らす)すると、即座に3D マップが、 2本指を下方にドラッグすると即座に2D マップに戻ることが可能です。

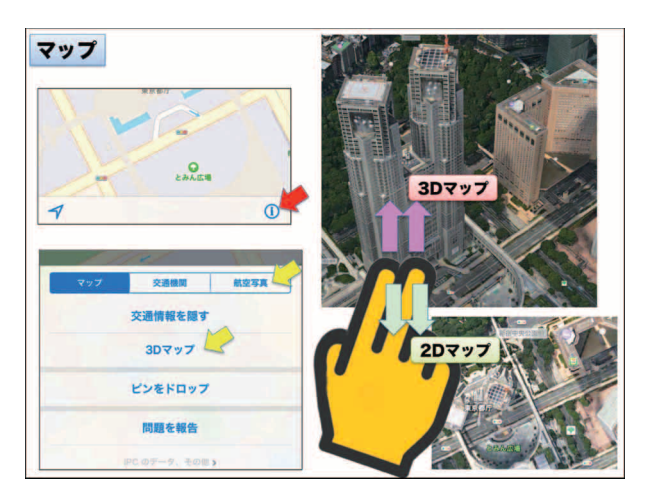

b) Google Maps のストリートビュー

住所検索後、もしくは地図上で見つけた地 区を指でタップすると、赤色の位置指定マー クが表示されます(図4左)。この部位近く にストリートビューの写真がある場合には画 面左下に小さな写真が表示されます(図4左 下)。この写真をタップするとフルスクリー ンでストリートビューが表示されます。この 画像も【図1】に示した基本操作で自由に動 かすことが可能です。更には、画面右上のコ ンパスマークをタップすると、画面は、操作 機器を動かす方向に同期して上下左右全方向 に動き、実際の風景を見ているような体感を 味わうことができます。図4右下の写真は、

『上鮎喰橋』の上に立って実際に撮影した写 真を比較のために示しています。読者の皆様 も実際にご自身の住所を入力して、空から地 面までの全方向が見えるストリートビューの 実際を体験してみて下さい。写った駐車場に はあなたの愛車が止まっているかもしれませ ん!この機能は、患者さんやご家族と一緒に 患者さん宅を確認するには非常に有用な機能 です。

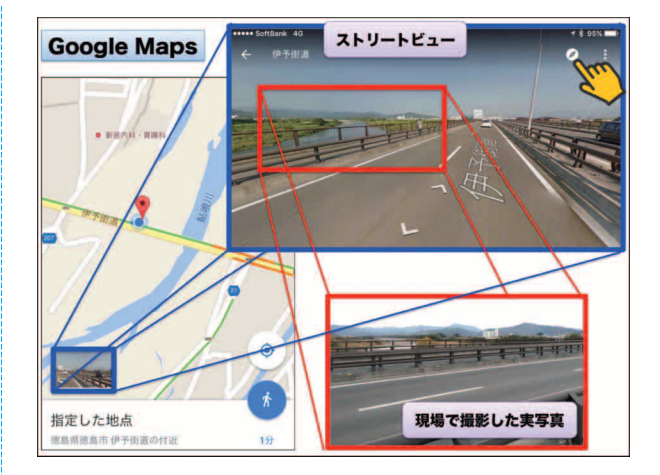

【図3: iOS のマップでの3D 表示】 【図4:Google Maps のストリートビューの実際】

## c) Yahoo!地図の番地表示

Yahoo!地図の特徴としては、細かな番地 まで表示されていることです。地味な機能で すが、患者さん宅を確認するにあたっては非 常に有用な機能と言えます。

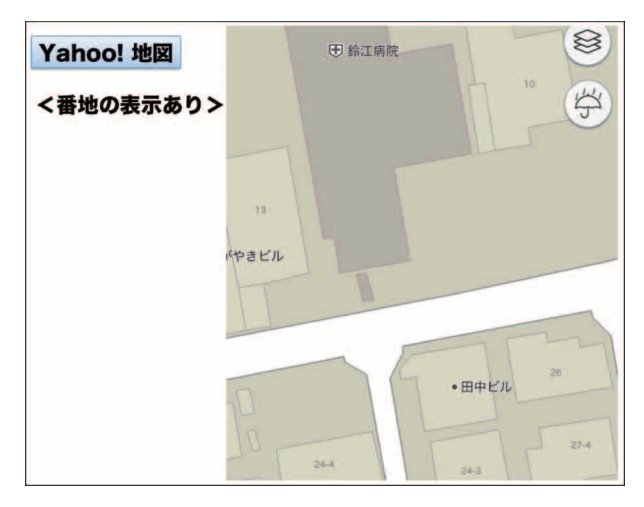

【図5:Yahoo!地図での番地表示】

## おわりに

今回は、3種の地図アプリの基本を紹介さ せていただきました。次回は、応用編として、 ナビゲーション機能を紹介させていただく予 定です。